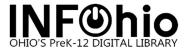

## **Getting Started in Workflows**

## **Accessing Workflows**

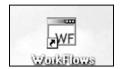

**Double click** on the Workflows icon on your desktop.

## Logging in

- 1. **Connect** to Host
- A large screen similar to this will display. It should be configured for If you cannot access Workflows, contact your ITC.
- Click on OK at the bottom of the screen.

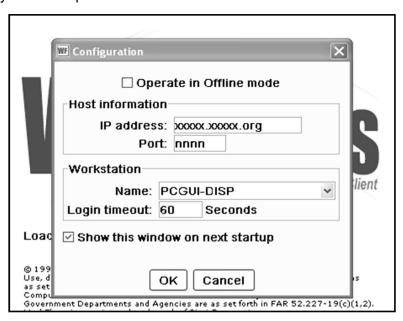

you.

2. Enter your User ID and PIN.

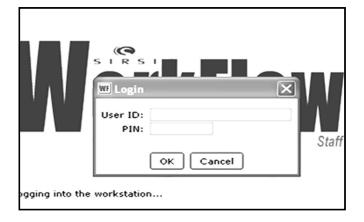

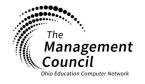